# **PingID Setup with SMS**

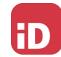

Navigate to the MFA enrollment site https://MyMFA.lb.com

Enter your network credentials

## Click on link:

Click here to select email or other MFA methods.

Select Radio button: "Receive passcodes via SMS"

Enter your mobile phone number and click

Next

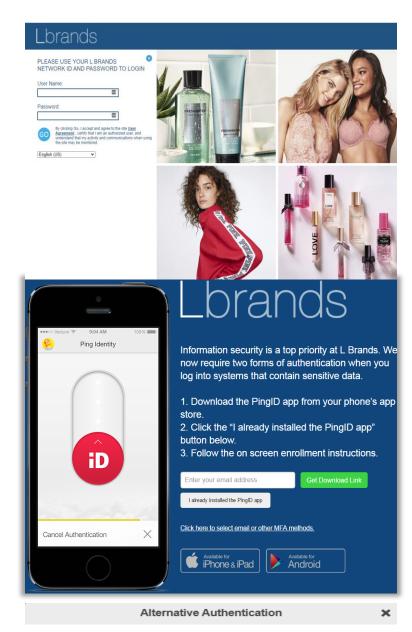

### **Authentication Preference**

To verify your identity with one-time passcodes, select your authentication preference.

- Receive passcodes via SMS
- O Receive passcodes via email
- O Authenticate with YubiKey
- O Authenticate using an authenticator app

We may authenticate you through the use of biometric (touch ID), text messages, autodialed/prerecorded voice calls, email and other forms of authentication as they become available. If you elect text messages or autodialed/prerecorded calls, we will text/call you via an automatic telephone dialing system. Message & data rates may apply. You may opt out on MyMiFA.lb.com, and if you do, you will have to select a different contact method to enable L Brands system access. Contact Associate Technology Support (ATS) at 614-415-7911 in the U.S. or +877-415-7911 internationally if you need help. Vous acceptez d'être authentifié par usage biométrique (Touch ID), textos, appels automatiques/préenregistrés, courriels et toute autre forme d'authentification qui deviendrait disponible. Si vous choisissez les textos ou les appels automatiques/préenregistrés, nous vous texterons/appellerons par un système téléphonique automatisé. Des frais de messagerie ou de données peuvent s'appliquer. Vous pouvez vous désinscrire sur MyMiFA.lb.com. Si vous le faites, vous devrez sélectionner un moyen de communication différent pour accéder au système de L Brands. Communiquez avec le soutien technologique aux associés (ATS) au 614 415-7911 aux É.-U. ou au 1 877 415-7911 à l'international pour obtenir de l'aide.

Enter your phone number Next

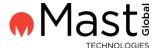

Enter passcode you receive via SMS

Verify and click

You're authenticated and successfully enrolled with PingID SMS option.

#### **Phone Number Verification**

~

## Enter Your One-Time Passcode

To verify your phone number, enter the one-time passcode that was sent to you.

#### Passcode sent to +1

Edit | Resend passcode

We may authenticate you through the use of biometric (touch ID), text messages, autodialed/prerecorded voice calls, email and other forms of authentication as they become available. If you elect text messages or autodialed/prerecorded calls, we will text/call you via an automatic telephone dialing system. Message & data rates may apply. You may opt out on MyMFA.lb. com, and if you do, you will have to select a different contact method to enable L. Brands system access. Contact Associate Technology Support (ATS) at 614-415-7911 in the U.S. or +877-415-7911 internationally if you need help. Vous acceptez d'être authentifié par usage biométrique (Touch ID), textos, appels automatiques/préenregistrés, courriels et toute autre forme d'authentification qui deviendrait disponible. Si vous choisissez les textos ou les appels automatiques/préenregistrés, nous vous texterons/appellerons par un système téléphonique automatisé. Des frais de messagerie ou de données peuvent s'appliquer. Vous pouvez vous désinscrire sur MyMFA.lb. com. Si vous le faites, vous devrez sélectionner un moyen de communication différent pour accéder au système de L. Brands. Communiquez avec le soutien technologique aux associés (ATS) au 614 415-7911 aux É.-U. ou au 1 877 415-7911 à l'international pour obtenir de l'aide.

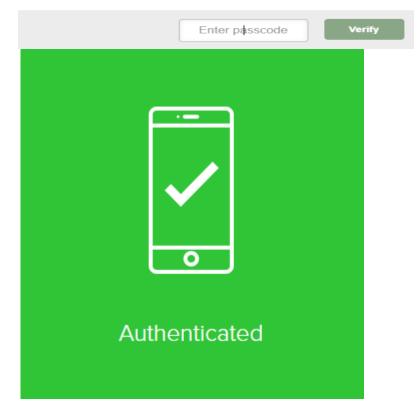